# **Users Guide**

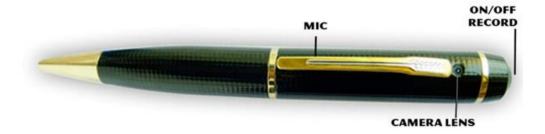

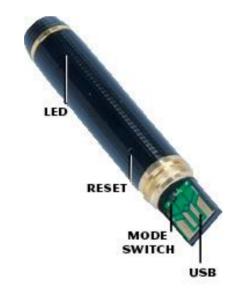

# The HD Video Spy Pen

Is a simple, multifunctional recording device built into a working ballpoint pen. Take photos, record audio, or capture HD video with the touch of a button.

# **Getting Started**

The first step in using your device is charging it. Connect the device to a USB port on your PC or plug it into AC power with the included adapter. While charging, the LED indicator will blink yellow and will become solid when the battery is full. Before first use, we suggest charging the device for 4 hours.

If you plan on viewing your files on your computer, we suggest using VLC Player. The most recent version can be downloaded at no cost from <a href="http://www.videolan.org">http://www.videolan.org</a>.

To power the device on, hold down the ON/OFF button for 2-3 seconds. The LED indicator will be yellow/blue while the device is booting. When in video mode (Mode Switch 2) the pen LED will glow yellow for 2-3 sec then will automatically stat recoding and the LED will change to blinking blue. To power the device off, hold down the ON/OFF button for 2-3 seconds, and the LED light will turn off.

# **Recording Video**

To record video, move the Mode switch to the 2nd position (all the way to the left). While in video standby, the LED indicator will be yellow. Press the Record button to begin recording video. The LED will blink blue while recording. Press the Record button again to save your current file and stop recording. (The devices will automatically stat recording after it has booted up)

## **Taking Photos**

To take photos move the Mode switch to the 1st position. After the device is turned on in Mode Switch 1 it will automatically start recording audio after boot up (Yellow LED will be slowly blinking.) Press the Record button once to stop recording audio; the yellow LED will be solid. To take a photo press the record button, the LED will blink blue to indicate it is capturing and storing your photo, and will return to solid green.

## **Recording Audio**

To record audio, move the Mode switch to the 1st position. Turn the unit on and the unit will automatically start recording audio after booting up. While recording, the LED will slowly blink yellow. To stop recording and save the file, press and hold for 2 – 3 to shut the pen off. To start recording again press and hold the record button to turn it on and the pen will start automatically recording.

#### **Reviewing Files on a Computer**

To view your files on a computer, simply connect the device via the supplied USB cord or by inserting the device directly into a USB port, making sure the device is powered OFF. It will connect as a removable drive, and depending on the settings on your PC, it may automatically notify you that new hardware has been detected. If so, select Open Folder to View Files. (If nothing is happening when the device is plugged it, it may be possible that the USB is either not properly connected or connected backward, we suggest reversing the rotation 180 degrees of the USB connector and insure that the USB connections are lined up)

If it is not automatically detected, click Start on your desktop. Select My Computer if you are using Windows, or Computer if using Windows Vista or Windows 7. The device should be listed as a Removable Disk under the Devices With Removable Storage section. Open that drive, there should be 4 subfolders AUDIO, IMAGE, SYSTEM, and VIDEO. The Video files will be stored in the VIDEO folder, the audio files in AUDIO folder and photos in the IMAGE folder. As mentioned earlier, we suggest using VLC Player to play back video files.

On a Mac OS X System open the finder icon, the pen will be listed under devices in the left hand side on the bottom of the finder menu with an eject button next to it. As mentioned earlier, we suggest using VLC Player to play back video files in Mac.

## **Using Your Device as a Webcam**

This device can only be used as a webcam on 32-bit Windows operating systems. If you are not using a Windows computer, or are using a 64-bit Windows computer, this function will not work.

To use your device as a webcam, you will first need to install the driver from the included CD. Run the executable file named PC Camera\_Driver to install it. Follow the prompts on your screen and then reboot your computer. To access the webcam functionality of the device, with power off, hold down the RECORD button and connect the device to your computer via USB. This should mount the device on your PC in webcam mode.

#### **Setting Time and Date**

Setting the time and date stamp on your device is easy. Simply create a .txt file on your computer and name it "time". In that file you will enter the date and time in the following format: year.month.day hour:minute:second. (Ex. 2011.01.31 12.00.00 Y)Setting Time and Date

To turn the time and date stamp off, enter N instead of Y.

There is also a sample .txt file on the included CD.

Once you've created the file, connect the device to your computer via USB and save the .txt file to the device's root directory NOT IN ANY OF THE SUB FOLDERS. When you connect the device to your computer, it will be assigned a drive letter (ex. C:, D:, E:). When you open that drive, you are in the root directory, or topmost level of the drive. After you have loaded the file, safely disconnect the device from your computer, turn the device on and off, and the time and date you loaded should now appear on any new videos and photos you record.

**Basic Specifications** 

| Format      | Resolution     | Recording Time     | Battery Life |
|-------------|----------------|--------------------|--------------|
| Audio / WAV | N/A            | 1,000 min per 1 GB | 75 Min       |
| Video       | AVI 1280x720   | 20 min per 1 GB    | 75 Min       |
| Photo       | JPEG 1600X1200 | N/A                | N/A          |

# **Troubleshooting**

Problem: The device seems to have frozen and isn't reacting when any buttons are pressed.

Solution: This usually occurs if the device receives too many commands in too short a time. To reset the device, insert a pin into the reset hole and hold for 2-3 sec

Problem: When playing back my video, I can hear audio, but have no video.

Solution: This most often occurs if your computer's media player is having trouble with your files. Try using VLC

player, which can be downloaded for free at http://www.videolan.org.

Problem: My video playback is "choppy" or "stuttering."

Solution: If this is occurring, try copying the video files to your PC. This happens when the file is too large to be played back using your USB connection. If that does not help please format the drive of the Pen.

#### F.Y.I.

When there is insufficient space the blue LED will flash for about 10 sec before the Pen saves the last files and shuts

When there is insufficient battery life the yellow LED will flash for 10 sec before the Pen saved the last files and shuts down